## **Infinite Campus Portal App**

The Infinite Campus Portal app is available for your smartphone or tablet. Log in to the portal to download it.

1. Go to the App Store on your device and search for **Infinite Campus Mobile Portal**. Tap on **GET** and then **OPEN**.

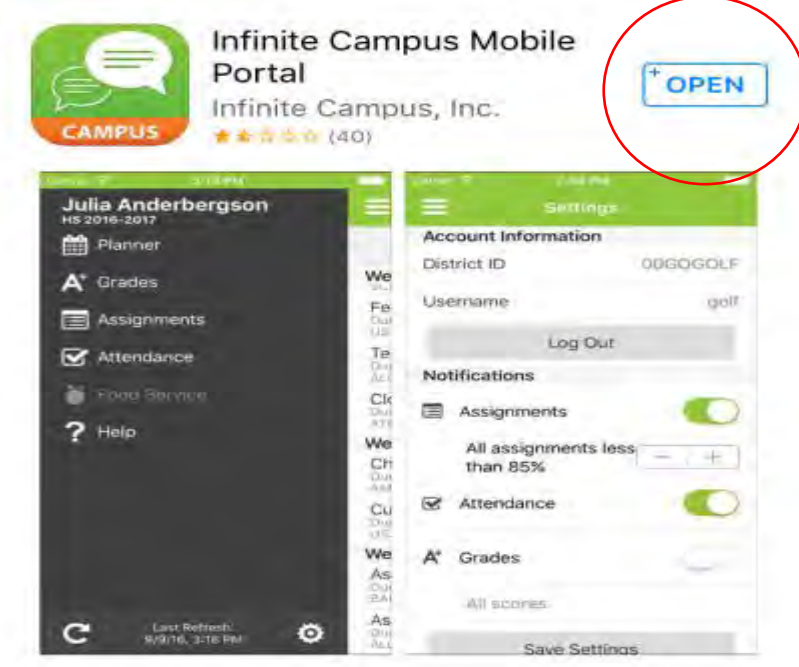

2. Type in **D211** for District and scroll to **Illinois** for State.

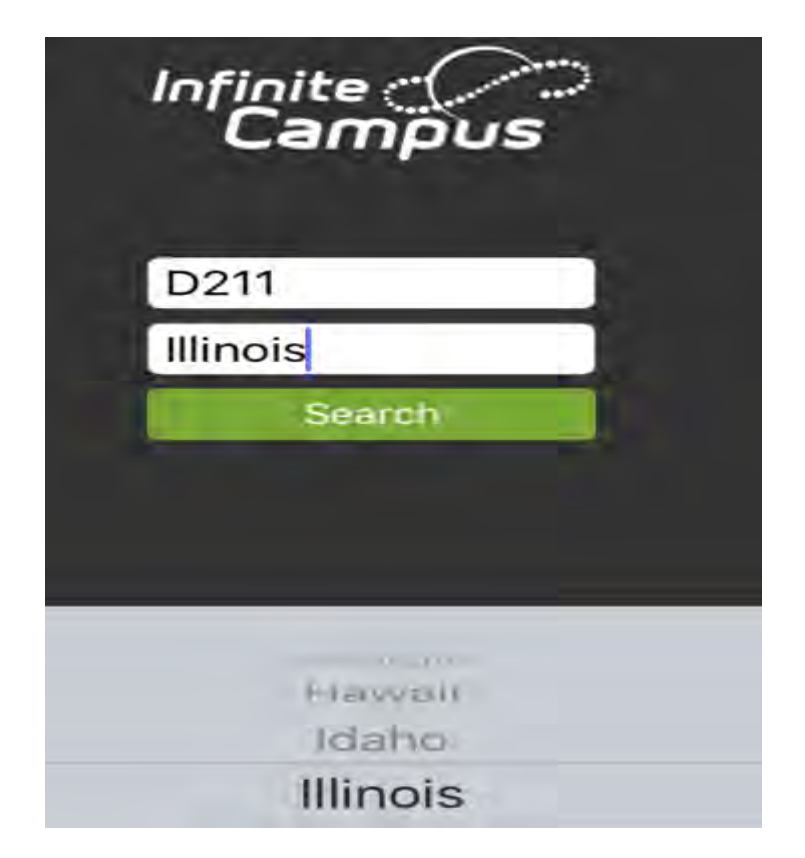

3. Tap on **TOWNSHIP H S DIST 211**.

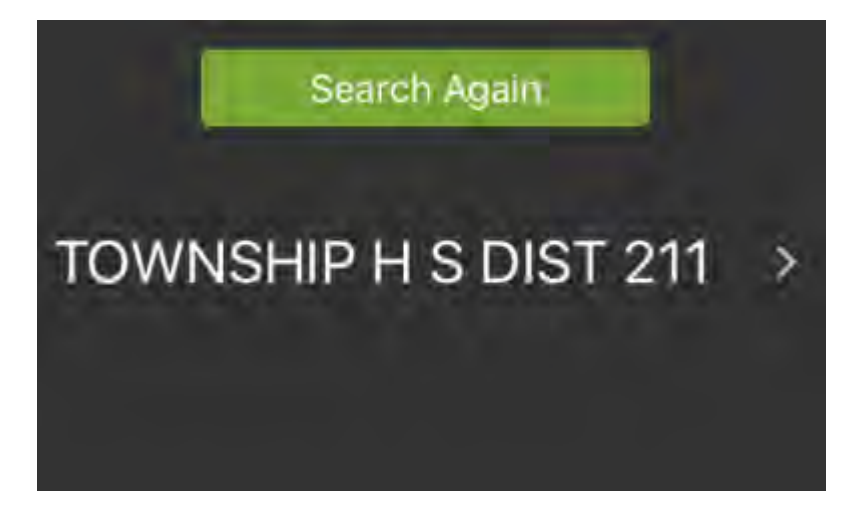

4. Type in your **username** and **password**. Tap on **Log In**.

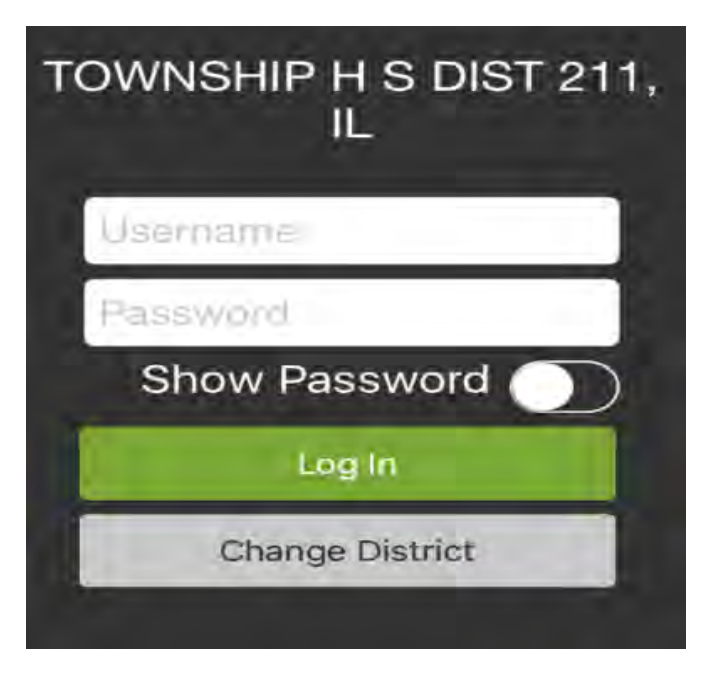

If you cannot remember your Infinite Campus username and password, please contact the Conant Technology Department at 847-755-3761.